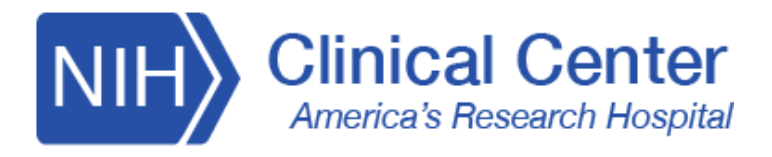

# **Centro Clínico NIH Plataforma de Telesalud**

# **Paciente: Prepárese para su visita virtual**

 redirige a su navegador móvil o de escritorio y puede ver una página de Dos días antes de la visita, recibirá un recordatorio de notificación por mensaje de texto y/o correo electrónico con un enlace. Al hacer clic en el enlace, se le instrucciones para ayudarlo a prepararse para su visita de video.

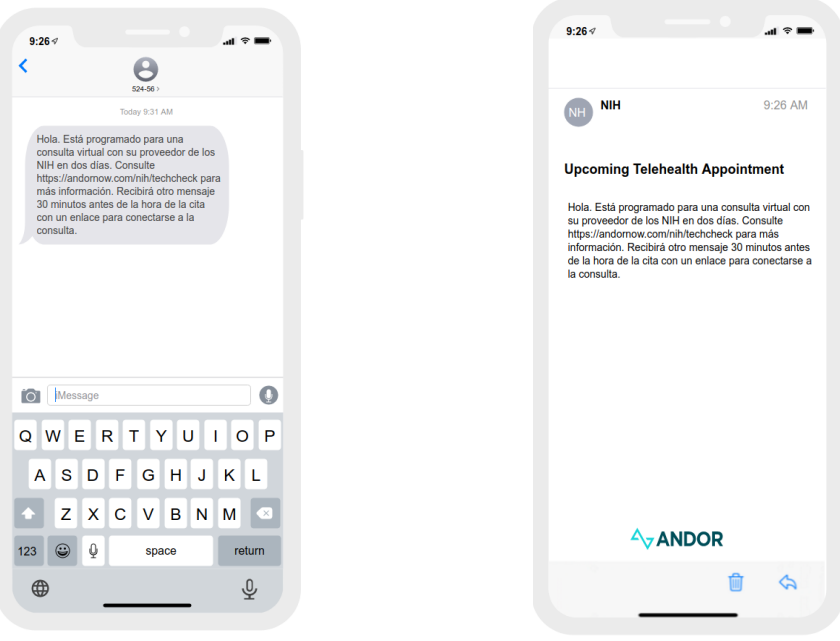

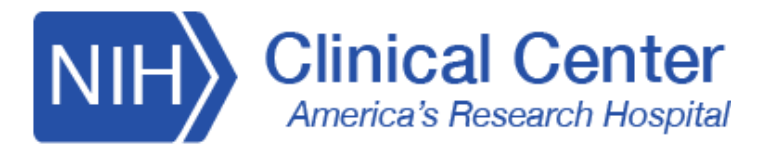

# **Paciente: Sala de Espera**

Treinta minutos antes de su visita virtual programada, recibirá una notificación que contiene un enlace exclusivo a su sala de espera virtual.

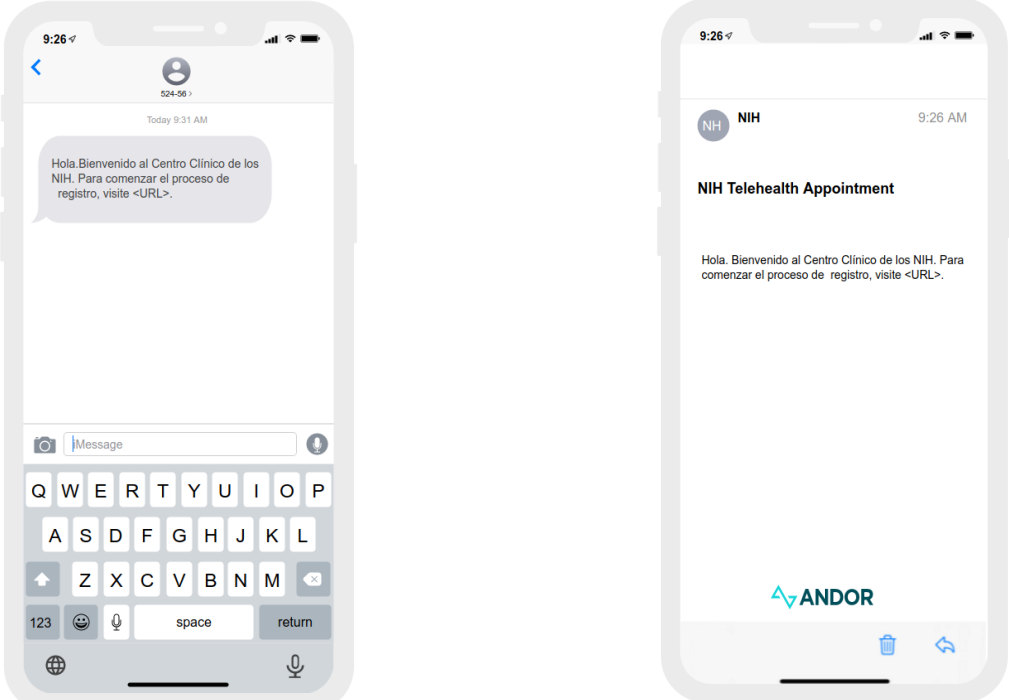

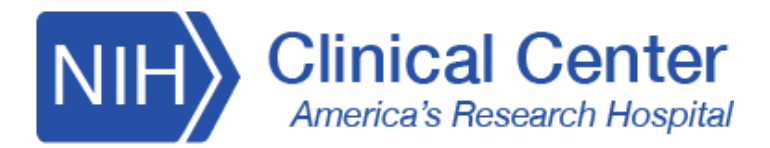

# **Paciente: unirse a la sala de espera virtual**

 Una vez que haga clic en el enlace de la notificación, será llevado a la sala de espera de Andor. Al hacer clic en "Inicio", verá un mensaje emergente del Asistente virtual de Andor.

 Se le pedirá que presione la flecha en la parte inferior derecha para continuar con una verificación de tecnología en vivo en su dispositivo:

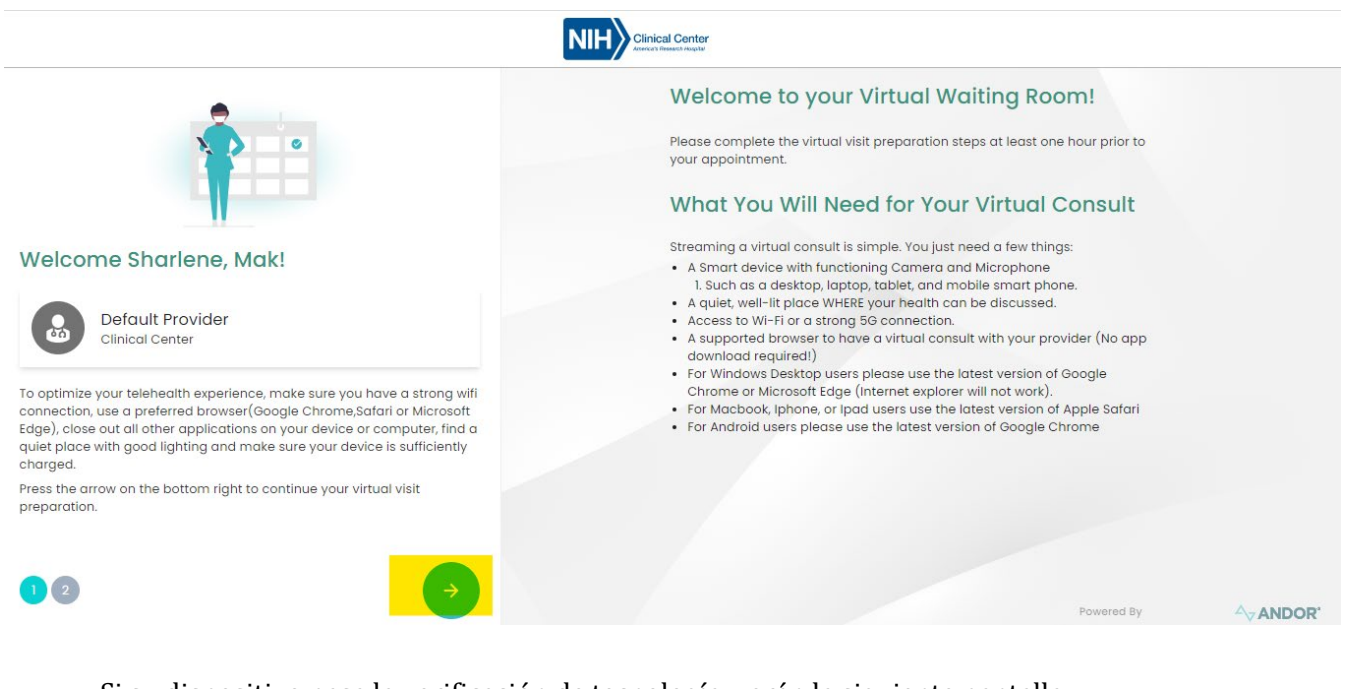

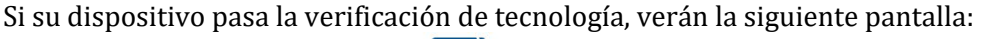

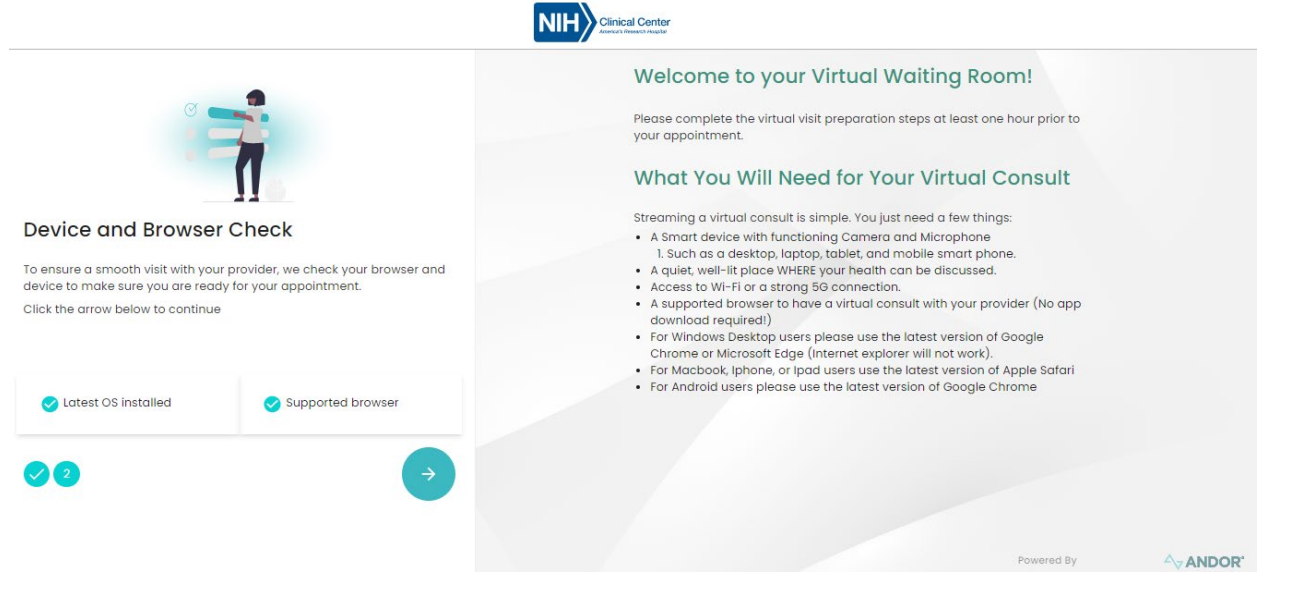

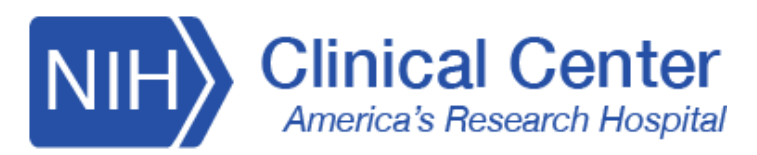

#### Si su dispositivo NO pasa la verificación de tecnología, se le pedirá que cambie de dispositivo:

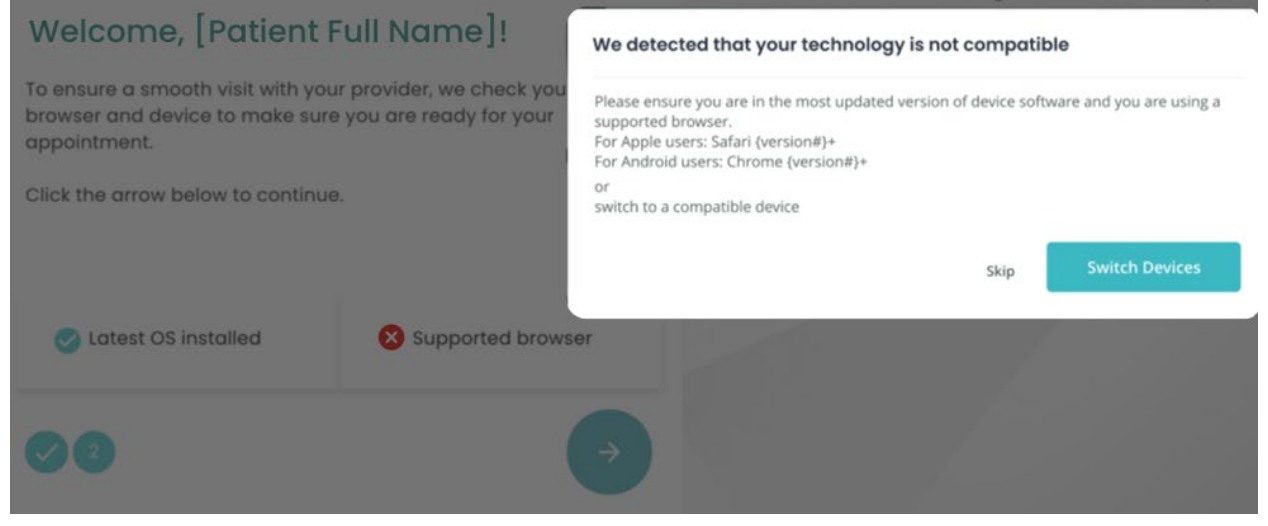

Una vez que haya completado la verificación de tecnología en vivo, se le alertará con el siguiente mensaje para que espere a su proveedor:

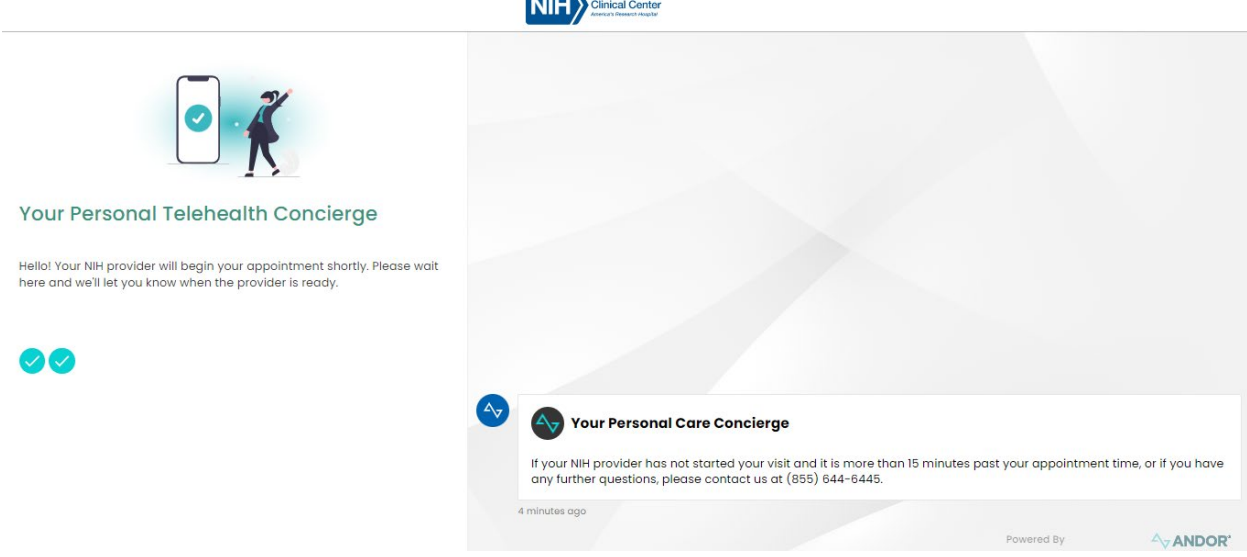

 Comuníquese con nuestros servicios de conserjería de telesalud para obtener asistencia al 855-644-6445.

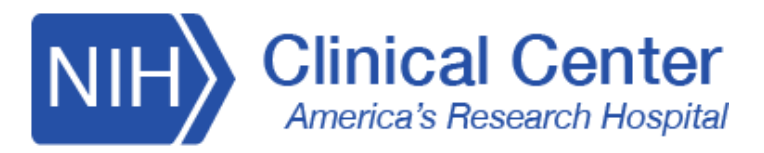

### **Paciente: unirse a la visita virtual**

Cuando su proveedor comience la visita virtual, recibirá una notificación en la sala de espera, así como por correo electrónico y/o mensaje de texto para unirse a la visita virtual. El enlace dentro de la notificación lo redirigirá a una página web donde se le pedirá que habilite "Micrófono y cámara" para asistir a la visita de video.

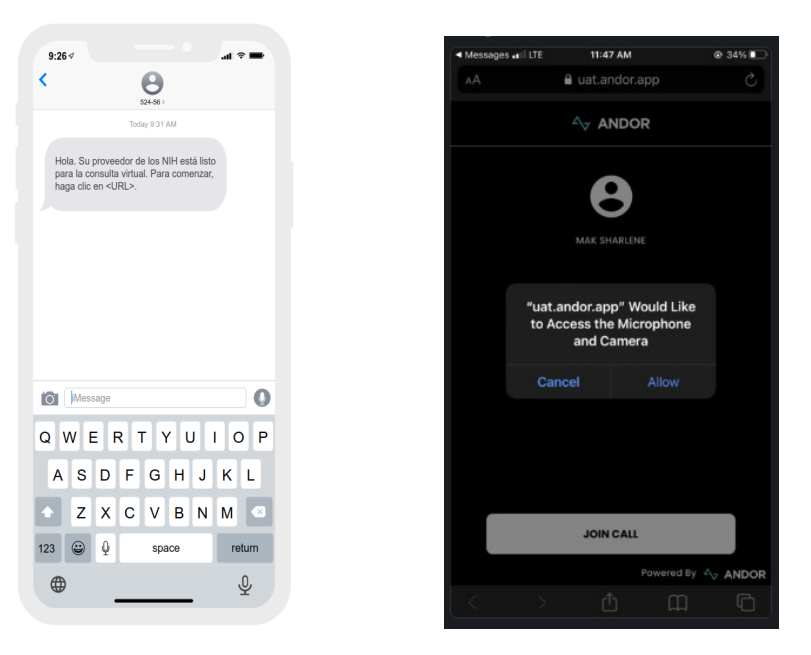

Su sala de espera virtual sonará y le indicará que se una a la visita virtual.

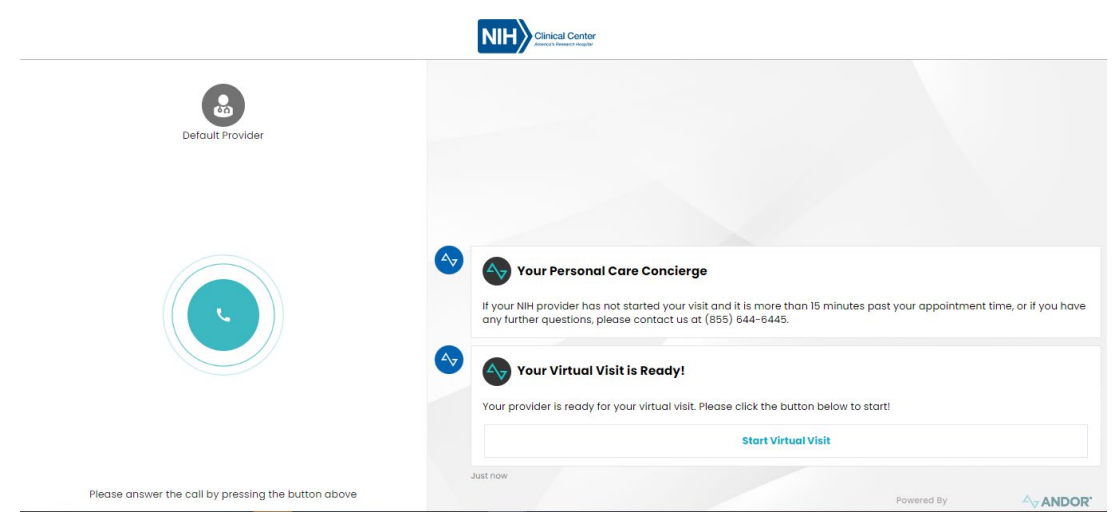

 continuar con su visita. Usted y el proveedor de atención ahora están unidos a la llamada de visita virtual y pueden

 Comuníquese con nuestros servicios de conserjería de telesalud para obtener asistencia al 855-644-6445.